## **How to Download the Zoom App on your Android phone or tablet**

Directions if using an Android phone or tablet:

1. Open the "Google Play" app or "Play Store" on your phone of tablet.

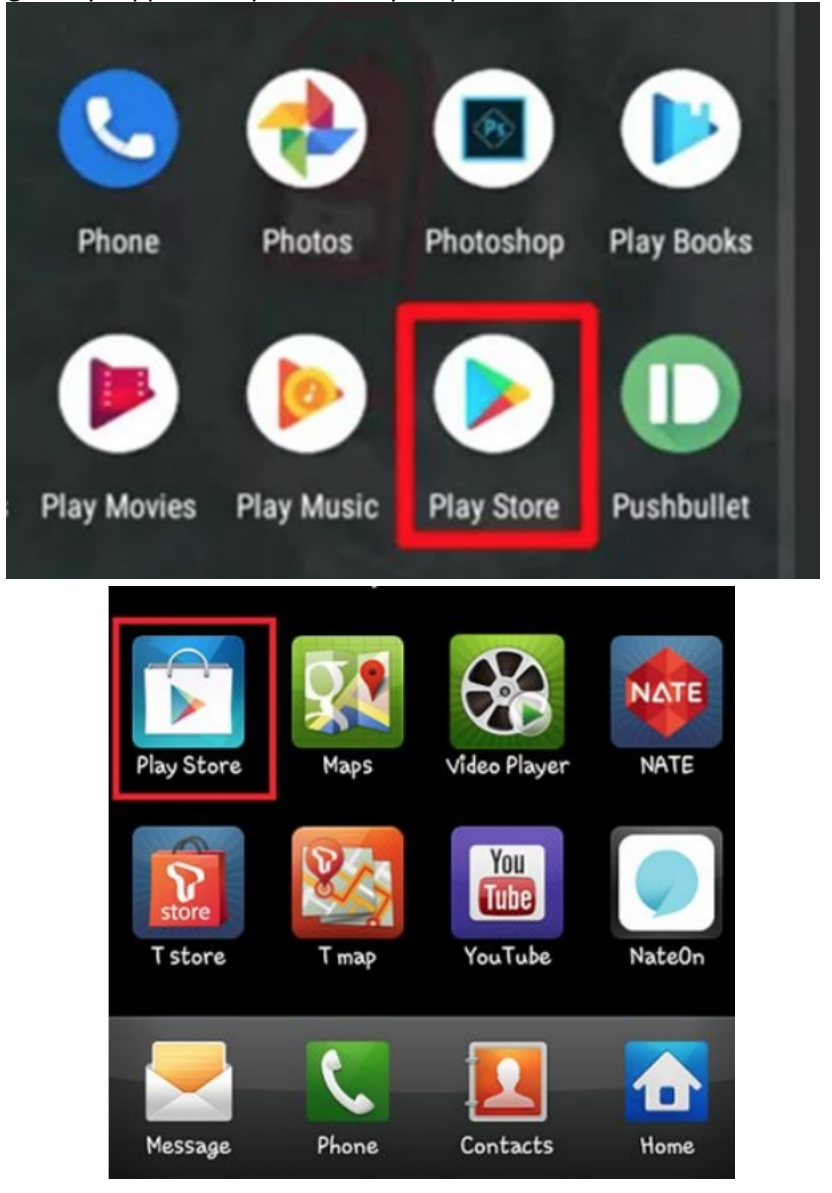

2. On the top search bar, type in Zoom and click GET or OPEN on "Zoom Cloud Meetings and then click Install.

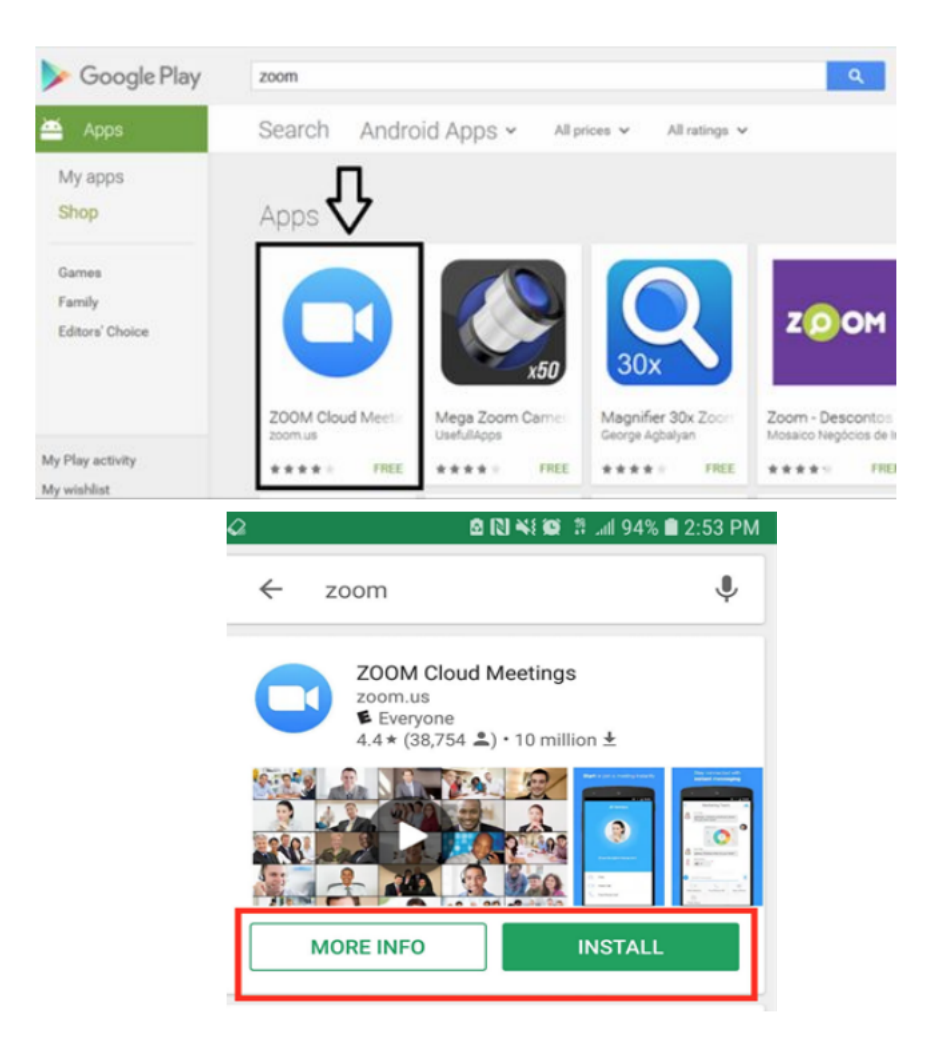

3. The Zoom App will now appear on your home screen with all your other apps. You can open it by clicking on it.

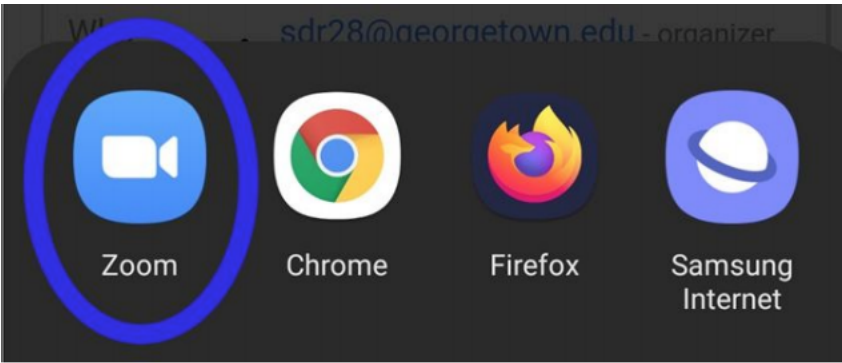